Please do not upload this copyright pdf document to any other website. Breach of copyright may result in a criminal conviction.

This Acrobat document was generated by me, Colin Hinson, from a document held by me. I requested permission to publish this from Texas Instruments (twice) but received no reply. It is presented here (for free) and this pdf version of the document is my copyright in much the same way as a photograph would be. If you believe the document to be under other copyright, please contact me.

The document should have been downloaded from my website <a href="https://blunham.com/Radar">https://blunham.com/Radar</a>, or any mirror site named on that site. If you downloaded it from elsewhere, please let me know (particularly if you were charged for it). You can contact me via my Genuki email page: <a href="https://www.genuki.org.uk/big/eng/YKS/various?recipient=colin">https://www.genuki.org.uk/big/eng/YKS/various?recipient=colin</a>

You may not copy the file for onward transmission of the data nor attempt to make monetary gain by the use of these files. If you want someone else to have a copy of the file, point them at the website. (<a href="https://blunham.com/Radar">https://blunham.com/Radar</a>). Please do not point them at the file itself as it may move or the site may be updated.

It should be noted that most of the pages are identifiable as having been processed by me.

\_\_\_\_\_

I put a lot of time into producing these files which is why you are met with this page when you open the file.

In order to generate this file, I need to scan the pages, split the double pages and remove any edge marks such as punch holes, clean up the pages, set the relevant pages to be all the same size and alignment. I then run Omnipage (OCR) to generate the searchable text and then generate the pdf file.

Hopefully after all that, I end up with a presentable file. If you find missing pages, pages in the wrong order, anything else wrong with the file or simply want to make a comment, please drop me a line (see above).

It is my hope that you find the file of use to you personally – I know that I would have liked to have found some of these files years ago – they would have saved me a lot of time!

Colin Hinson

In the village of Blunham, Bedfordshire.

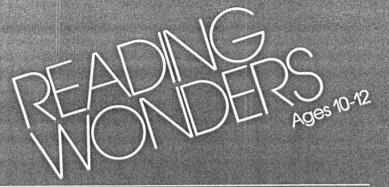

Scott, Foresman

For use with the TI 99/4A microcomputer.

## KEYROARD GUIDE FOR THE TI 99/4A

| Press          | То                                                                                       |
|----------------|------------------------------------------------------------------------------------------|
| ENTER          | pass through title screens quickly. have the computer accept an answer.                  |
| Space Bar      | move the cursor or a designated object on the screen. indicate choice of item on screen. |
| FCTN 3 (ERASE) | erase input before ENTER is pressed.                                                     |
| FCTN 4 (CLEAR) | erase input before ENTER is pressed.                                                     |
| FCTN 5 (BEGIN) | return to the main list of activities at the beginning of the module.                    |
| FCTN 7 (AID)   | get available help.                                                                      |
| FCTN 8 (REDO)  | begin an activity again.                                                                 |
| FCTN = (QUIT)  | leave the program.                                                                       |

## CARE OF THE MODULE

- 1. Modules require the same care that you would give any piece of electronic equipment. Keep them clean and dry.
- 2. Do not touch the recessed contacts in the module.
- 3. Avoid a build-up of static electricity by using an anti-static spray or a humidifier if the computer is in a particularly dry location.
- 4. If the module is accidentally removed from the slot while the module contents are being used, and the computer behaves erratically, turn the computer off, wait a few seconds, reinsert the module, and then turn the computer on again.

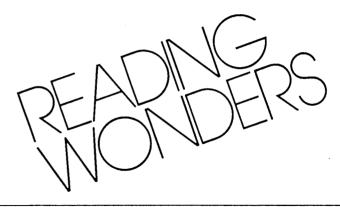

### Reader-Consultant:

Jane Hansen Assistant Professor, Department of Education University of New Hampshire Durham, New Hampshire

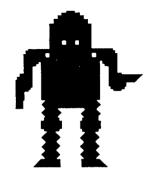

This module includes the following literary understanding and appreciation skills: recognizing historical fiction, modern realistic fiction, science fiction, biography, autobiography, and informational articles.

This learning module is one of the Reading Skills Courseware Series designed to be used with the Texas Instruments 99/4A microcomputer.

# Scott, Foresman and Company

Electronic Publishing Offices: Glenview, Illinois

Regional Offices: Palo Alto, California • Tucker, Georgia • Glenview, Illinois • Oakland, New Jersey • Dallas, Texas

# ISBN 0-673-30926-6

Copyright © 1983 Scott, Foresman and Company, Glenview, Illinois. All Rights Reserved. Printed in the United States of America. 1 2 3 4 5 6-MAL-87 86 85 84 83

# CONTENTS

- 4 ABOUT THE MODULE
- 5 GETTING STARTED
- 9 ABOUT THE ACTIVITIES
- 12 MODULES IN THE SERIES
- 14 RECORD FORM
- 15 WARRANTY

Reading Wonders compels a child to discover the various aspects of fiction and nonfiction. Zeron, the time machine, spins the child through past, present, and future then teaches him to identify different types of fiction. With the help of "Data Dig," an archaeological exploration, a child learns the different classifications of nonfiction.

This module offers activities that will help children understand fiterary skills generally taught in grade 6. These skills are: understanding historical fiction, modern realistic fiction, science fiction, biography, autobiography, and informational articles. Children may choose an activity to study a skill, practice it, or apply what they have learned to help them complete "Your Choice," which compiles sentences into a short, short story or an informational article.

Here are some features your child will enjoy when using Reading Wonders

- participation in developing a story
- archaeological simulation
- sound educational activities based on interests appropriate to children
- choice-making from activity lists
- instant feedback to answers
- practice activities that are scored visually
- numbered responses whose order is randomized to encourage thoughtfulness
- durable hardware and software components with useful keyboard functions programmed into the module

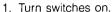

**GETTING STARTED** 

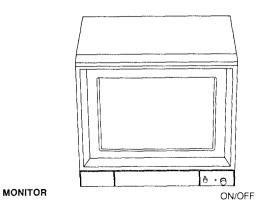

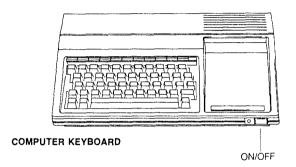

# 2. Insert module.

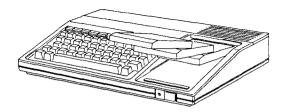

3. Wait for this screen to appear.

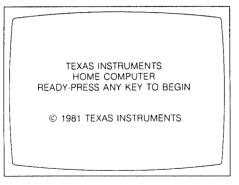

- 4. If you do not see the Texas Instruments title screen, check to see if:
  - the computer keyboard and monitor are plugged in.
  - the cable connecting the keyboard and monitor is properly connected.
  - both the computer and monitor are turned on.
  - the module is properly inserted.

Press any key. The Scott, Foresman title screen will appear, followed by the Reading Wonders title screen. This is accompanied by music and a reminder to press ENTER to go on. The next screen tells what you will learn from the module.

The activities in this module will help you understand:

- historical fiction.
- modern realistic fiction.
- science fiction.
- biography.
- autobiography, and
- informational articles.

Press ENTER to go on.

This is followed by a list of activities from which to choose.

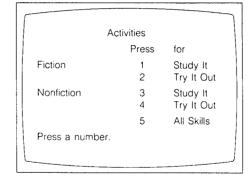

The first time you go through the module, you should choose the activities in the order listed, since the story types should be studied and practiced individually before they are assessed together.

Once you have chosen a story type, you will see screens that help you understand fiction or nonfiction. You will have an opportunity to study the literary classification and then try it out.

When you read a story, it may be one of these types:
historical fiction,
modern realistic fiction,
or science fiction.

When you have finished working on the module, press FCTN = (QUIT). The Texas Instruments title screen will reappear and you may safely remove the module.

## Using the Reader

The Reading Wonders Reader that comes with your module contains selections for you to read when you have finished an activity on the computer. Each of the selections is related to a module activity by skill.

| After        | Read                                                                                                    |
|--------------|----------------------------------------------------------------------------------------------------|
| Time Machine | Proving It<br>(pages 2-6)<br>Case of the Missing Room<br>(pages 7-17)<br>Mistaken Identity<br>(pages 18-20)      |
| Data Dig     | The Story of Charlie Smith<br>(pages 21-25)<br>Who Is It?<br>(pages 26-27)<br>A Dream Come True<br>(pages 28-30) |

At the end of each reading selection are questions that you may answer aloud to a friend, someone in your family, or put into writing.

# ABOUT THE ACTIVITIES

## 1-2 Fiction

Study the skill. As you choose a time period, Zeron will present paragraphs for you to read. Clues to the type of fiction represented will be identified for you. Then you will be given a chance to identify clues to literary types in other selections. You will need to find all the clues in one paragraph before you can go on to the next.

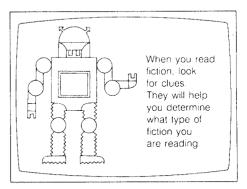

Try out the skill. This activity lets you practice the skill learned in Activity 1. There are six examples in this activity. You decide which story type each paragraph represents by pressing a number. Each time your answer is correct, you will add a part to a kaleidoscope. If your answer is incorrect, you will be allowed to try again. You may want to record your score on the record form on page 14 of this guide.

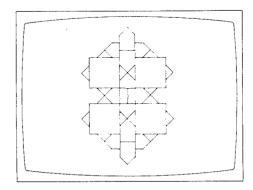

## 3-4 Nonfiction

Study the skill. Take part in an archaeological dig that will uncover Indian artifacts. You earn the right to choose new sites by correctly identifying the literary type of uncovered historical writings.

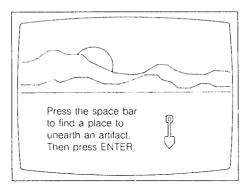

Try out the skill. You will read six paragraphs which are nonfiction and identify which type of nonfiction each represents. Each time your answer is correct, you will add a part to a kaleidoscope. If your answer is incorrect, you will be allowed to try again. You may want to record your score on the record form on page 14 of this guide.

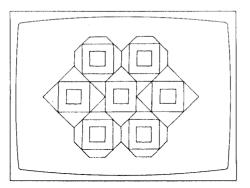

# 5 "Your Choice" (all skills together)

After you have learned about fiction and nonfiction, you are ready to try "Your Choice." In this activity you will choose sentences that when put together form a short, short story or the basis of an informational article. You will build your story around Houdini, a Pony Express rider, or magic. If your sentence choice does not fit with the story, you will be allowed to try again.

Press a number to begin your story or article.

- 1 Rob Pines is delivering mail on horseback.
- 2 Harry Houdini was a great American magician and escape artist.
- 3 Magic has been a popular form of entertainment throughout history.

Directions: Mark an X in the boxes to show you've done a module activity. Mark a number on the lines to show your score for *Try It Out* activities.

| Fiction                                                            |                                                                                      | Nonfiction                                                                              |  |
|--------------------------------------------------------------------|--------------------------------------------------------------------------------------|-----------------------------------------------------------------------------------------|--|
| "Time Machine"                                                     |                                                                                      | "Data Dig"                                                                              |  |
| Study It<br>Module Activity D                                      | ]                                                                                    | Study It<br>Module Activity                                                             |  |
| Try It Out  1st Time: o  2nd Time: o  3rd Time: o  Number of clues | out of 6<br>out of 6                                                                 | Try It Out  1st Time: out of 6  2nd Time: out of 6  3rd Time: out of 6  Number of facts |  |
| Reader Pages 2-6  Pages 7-17  Pages 18-20  All-Skills Activity     |                                                                                      | Reader Pages 21-25 □ Pages 26-27 □ Pages 28-30 □                                        |  |
| All-Skills Activity                                                |                                                                                      |                                                                                         |  |
| "Your Choice"                                                      | "Your Choice"                                                                        |                                                                                         |  |
| · · · · · · · · · · · · · · · · · · ·                              | Each time you read "Your Choice," mark an X to show the subject you have read about. |                                                                                         |  |
| ☐ Houdini<br>☐ A Pony Expre<br>☐ Magic                             | ☐ A Pony Express Rider                                                               |                                                                                         |  |

## SOFTWARE MEDIA LIMITED WARRANTY

Scott, Foresman and Company extends this consumer warranty only to the original consumer purchaser.

### Warranty Coverage

This warranty covers the case components of the software package. The components include all cassette tapes, diskettes, plastics, containers, and all other hardware contained in this software package ("the Hardware"). This limited warranty does not extend to the programs contained in the software media and in the accompanying book materials ("the Programs").

The Hardware is warranted against malfunction due to defective materials or construction. This warranty is void if the Hardware has been damaged by accident or unreasonable use, neglect, improper service or other causes not arising out of defects in material or construction.

#### Warranty Duration

The Hardware is warranted for a period of 90 days from the date of original purchase by the consumer.

## Warranty Disclaimers

Any implied warranties arising out of this sale, including but not limited to the implied warranties or merchantability and fitness for a particular purpose, are limited in duration to the above 90 day period. Scott, Foresman and Company shall not be liable for loss of use of the Hardware or other incidental or consequential costs, expenses, or damages incurred by the consumer or any other user. Some states do not allow the exclusion or limitation of implied warranties or consequential damages, so the above limitations or exclusions may not apply to you in those states.

#### Legal Remedies

This warranty gives you specific legal rights, and you may also have other rights that vary from state to state.

#### Performance by Scott, Foresman Under Warranty

During the 90 day warranty period, defective Hardware will be replaced when it is returned postage prepaid with proof and date of purchase to your Scott, Foresman Electronic Publishing dealer. The replacement Hardware will be warranted for a period of 90 days from date of replacement. Other than the postage requirement, no charge will be made for replacement. Scott, Foresman and Company strongly recommends that you insure the Hardware for value prior to mailing.

# Important Notice of Disclaimer Regarding the Programs

The following should be read and understood before purchasing and/or using the software media

Scott, Foresman and Company does not warrant the Programs will be free from error or will meet the specific requirements of the consumer. The consumer assumes complete responsibility for any decisions made or actions taken based on information obtained using the Programs. Any statements made concerning the utility of the Programs are not to be construed as express or implied warranties.

Scott, Foresman and Company makes no warranty, either express or implied, including but not limited to any implied warranties or merchantability and fitness for a particular purpose, regarding the Programs and makes all Programs available solely on an "as is" basis.

In no event shall Scott, Foresman and Company be liable to anyone for special collateral, incidental, or consequential damages in connection with or arising out of the purchase or use of the programs, and the sole and exclusive liability of Scott, Foresman and Company, regardless of the form of action, shall not exceed the purchase price of the software media. Moreover, Scott, Foresman and Company shall not be liable for any claim of any kind whatsoever by any other party against the user of the Programs.

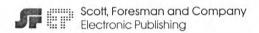